# Идентификация аудио/видео дорожек

В сборке [2.0.186](https://www.npmjs.com/package/@flashphoner/sfusdk-examples/v/2.0.186) добавлены примеры идентификации опубликованных аудио/видео дорожек.

На скриншоте ниже показаны имена аудио mic1 и видео cam1 дорожек в примере SFU Player

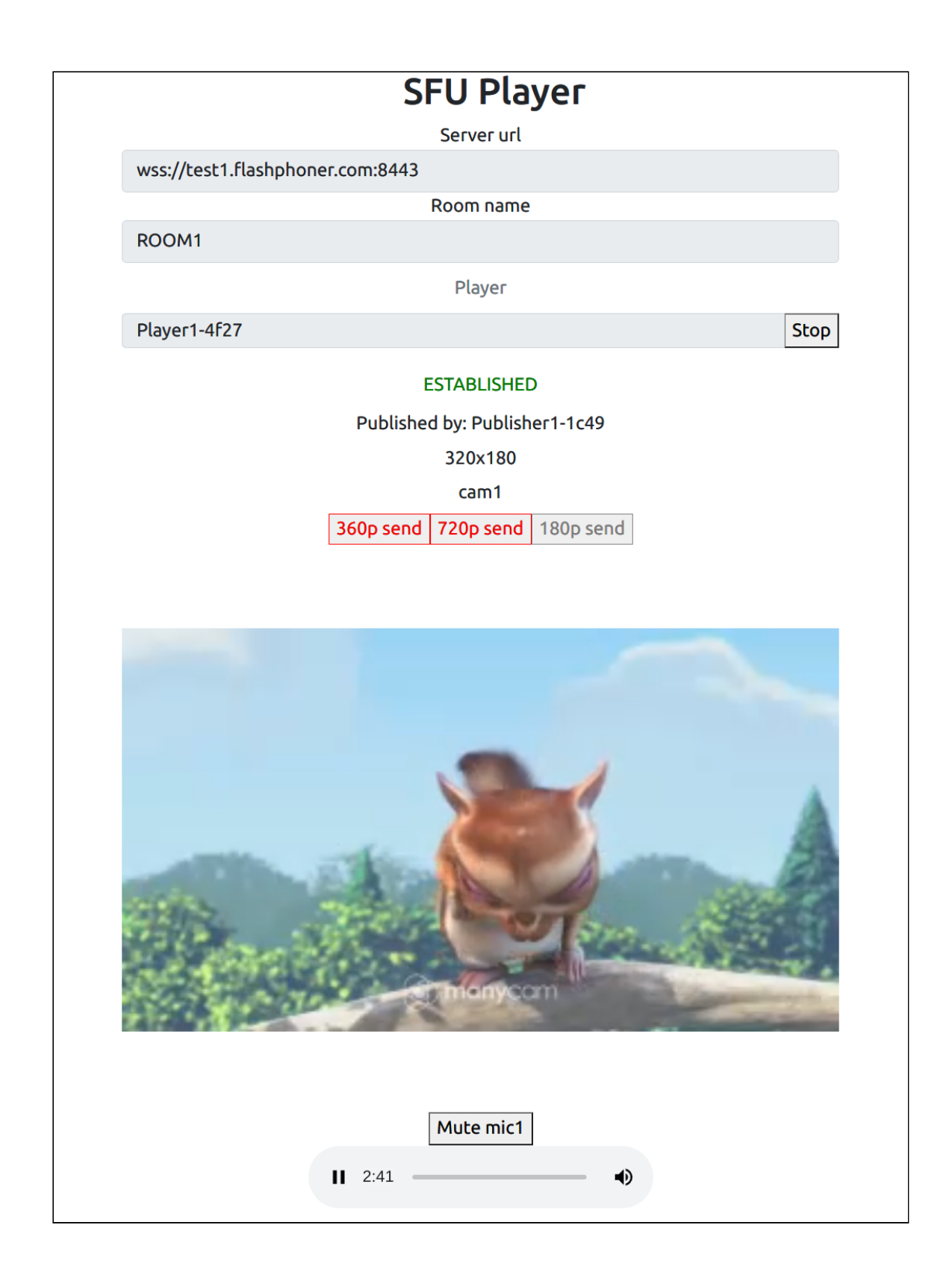

## Анализ кода примеров

Рассмотрим исходный код примеров SFU SDK, доступный на [GitHub](https://github.com/flashphoner/sfu_sdk/tree/8287dd9/examples) с тэгом 8287dd9.

#### 1. Обозначение треков для публикации в конфигурационном файле

#### config.json

audio track type [code](https://github.com/flashphoner/sfu_sdk/blob/2c286851924ca01f3f8a8d4e51ab4121bdecc975/examples/src/two-way-streaming/config.json#L13)

```
"media": {
 "audio": {
   "tracks": [{
     "source": "mic",
     "channels": 2,
     "type": "mic1"
   }]
```
video track type [code](https://github.com/flashphoner/sfu_sdk/blob/2c286851924ca01f3f8a8d4e51ab4121bdecc975/examples/src/two-way-streaming/config.json#L31)

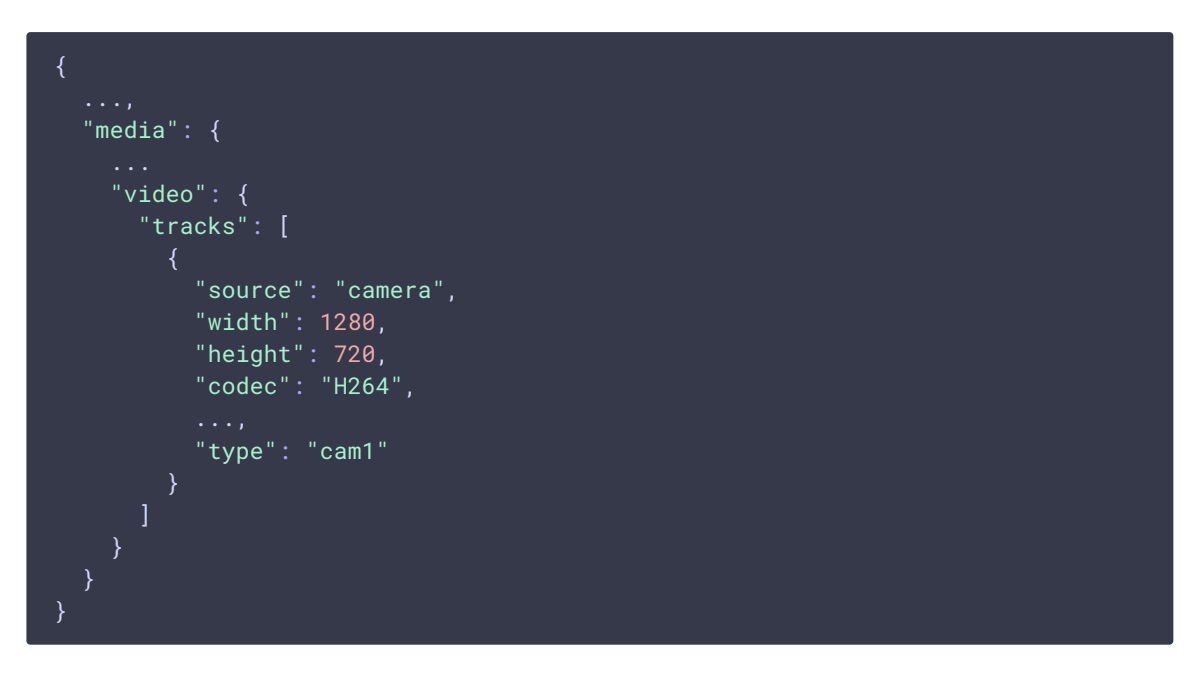

2. Добавление обозначения треков в конфигурацию WebRTC при публикации

Room.join [code](https://github.com/flashphoner/sfu_sdk/blob/2c286851924ca01f3f8a8d4e51ab4121bdecc975/examples/src/two-way-streaming/two-way-streaming.js#L333) let streams = await getVideoStreams(mainConfig); let audioStreams = await getAudioStreams(mainConfig); if (state.isConnected() && state.isActive()) { //combine local video streams with audio streams streams.push.apply(streams, audioStreams); let config =  $\{\}$ ;

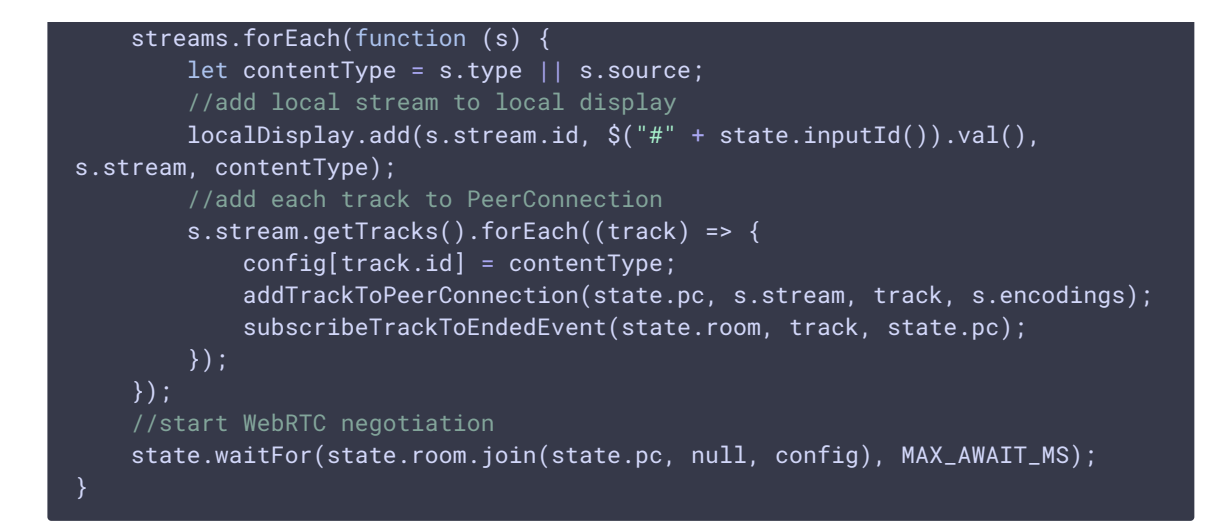

3. Получение события ADD\_TRACKS на стороне зрителя

SFU\_ROOM\_EVENT.ADD\_TRACKS, setTrackInfo() [code](https://github.com/flashphoner/sfu_sdk/blob/2c286851924ca01f3f8a8d4e51ab4121bdecc975/examples/src/commons/js/display.js#L171)

```
room.on(constants.SFU_ROOM_EVENT.ADD_TRACKS, function(e) {
   console.log("Received ADD_TRACKS");
    for (const pTrack of e.info.info) {
        let createDisplay = true;
        for (let i = 0; i < participant.displays.length; i++) {
            let display = participant.displays[i];
            if (pTrack-type == "VIDEO") {
                if (display.hasVideo()) {
                    continue;
                }
                display.videoMid = pTrack.mid;
                display.setTrackInfo(pTrack);
                createDisplay = false;
                break;
            } else if (pTrack.type === "AUDIO") {
                if (display.hasAudio()) {
                    continue;
                display.audioMid = pTrack.mid;
                display.setTrackInfo(pTrack);
                createDisplay = false;
                break;
            }
        if (!createDisplay) {
           continue;
        let display = createRemoteDisplay(participant.nickName,
participant.nickName, mainDiv, displayOptions);
        participant.displays.push(display);
        if (pTrack.type === "VIDEO") {
            display.videoMid = pTrack.mid;
            display.setTrackInfo(pTrack);
        } else if (pTrack.type === "AUDIO") {
```
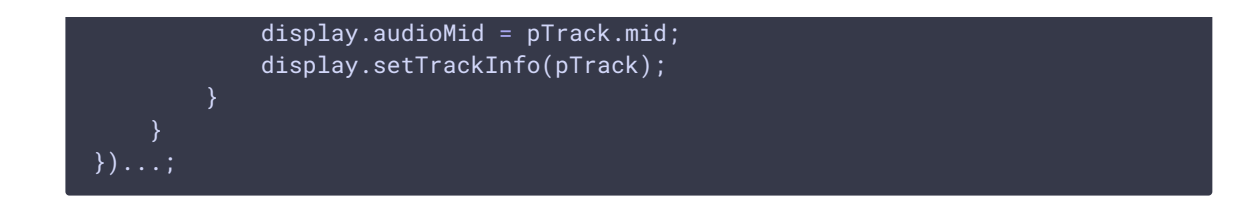

### 4. Отображение идентификатора трека

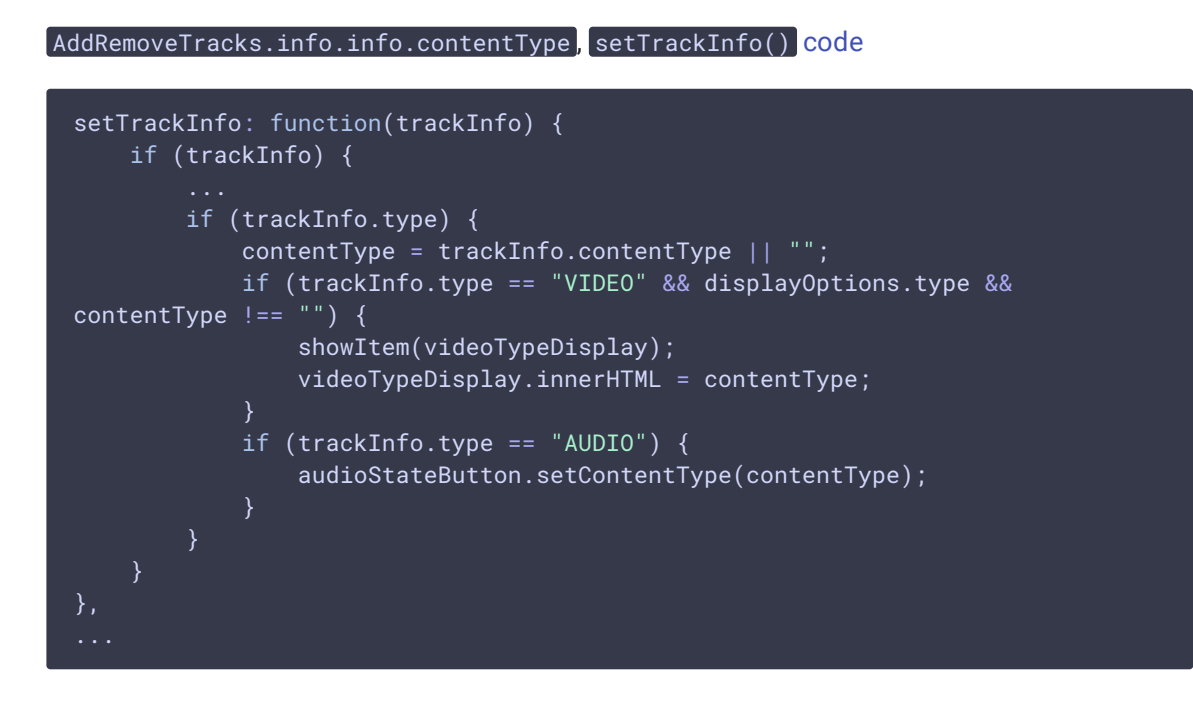